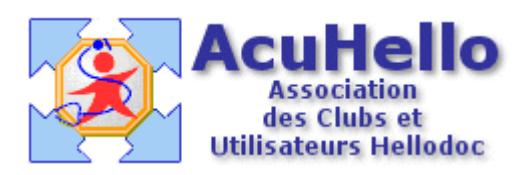

# **Formulaire : Déclaration de Grossesse**

## **1 - LE FORMULAIRE**

Le formulaire Déclaration de grossesse est accesible depuis la fenêtre des formulaires sous le nom « Declaration de grossesse ».

Son utilisation est explicite.

On notera que l'affichage sera « neutralisé » pour les patients de sexe masculin.

#### **2 - TELECHARGEMENT**

Pour télécharger le fichier, cliquer sur le lien : « Déclaration de grossesse »

## **3 - INSTALLATION**

Décompresser le fichier et l'extraire dans « VOTRE\_CABINET/Form ».

Si tout s'est bien passé, votre répertoire Form doit contenir notamment :

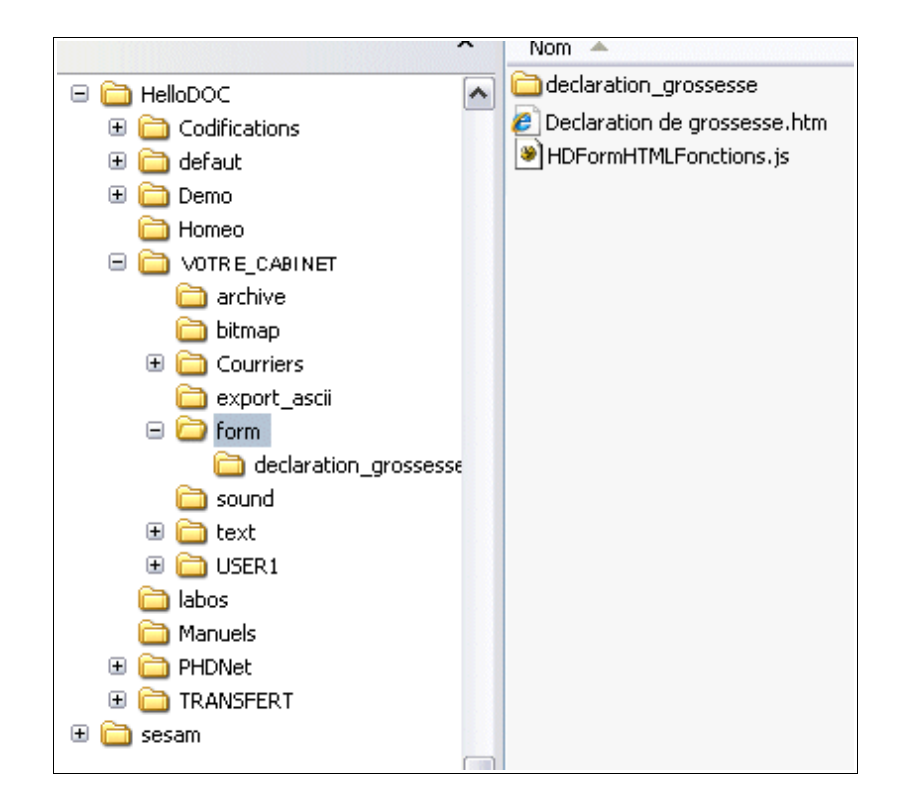

Le sous-répertoire « declaration\_grossesse » contient les fichiers suivants :

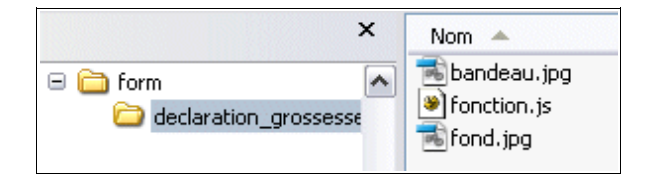

# Christian HUMBERT - 6 mars 2007